# **QGIS Application - Bug report #2488 Unable to add filter to PostGIS layer while "Render" option is turned off**

*2010-03-03 05:43 PM - bstempi -*

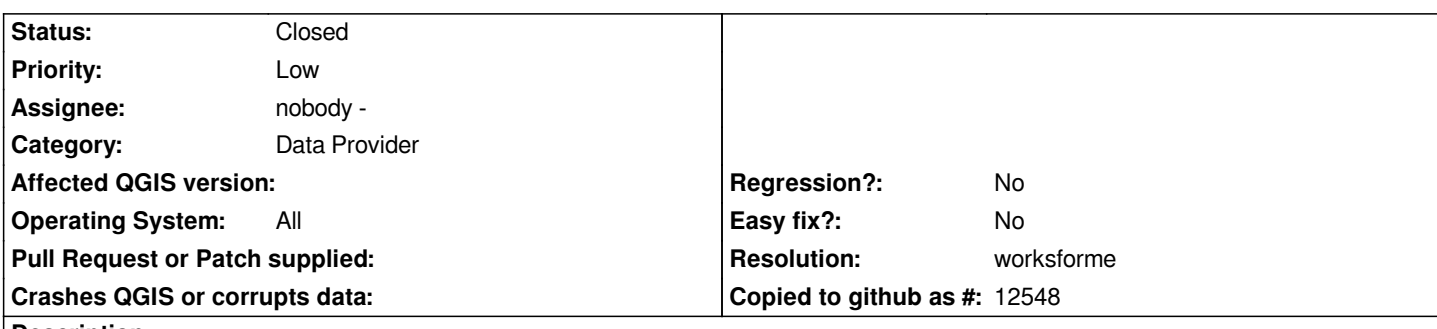

### **Description**

*I found that I was not able to add filters on [[PostGIS]] layers while the "Render" option in the lower right hand corner is unchecked. The idea was to add a layer, stop the rendering, add a filter on my layer, and then to render (to save bandwidth).* 

*After unchecking "Render," I right-clicked on the layer, and went to Properties-> General-> Query Builder. I received a database error for every WHERE clause I wrote. After clicking "cancel," I checked the "Render" option, navigated back into the Query Builder, and was able to use WHERE clauses that previously failed.*

### **History**

**#1 - 2010-03-08 01:50 PM - Jürgen Fischer**

*not reproducable here.*

## **#2 - 2010-03-11 04:00 PM - bstempi -**

*I'll attempt to replicate on another system as soon as possible.*

#### **#3 - 2010-06-14 04:10 AM - Giovanni Manghi**

*please leave further feedback or close if not replicable*

# **#4 - 2011-03-03 02:24 PM - Volker Fröhlich**

*- Resolution set to worksforme*

*- Status changed from Open to Closed*

*Please re-open if problem is still there.*